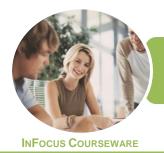

WATSONIA PUBLISHING

Word, Excel and PowerPoint 2016

Product Code: INF1770

ISBN: 978-1-925526-40-0

General Description The skills acquired in ICTICT203 Operate Application Software Packages will enable you to use three software packages, including a word-processing and spreadsheet package. It applies to individuals who use different applications to produce diverse documents.

Learning Outcomes At the completion of this course you should be able to:

- identify and set up elements that constitute safe and healthy computer usage
- work with the basic features of Word
- create a new document
- work with a document
- use a range of font formatting techniques
- format paragraphs
- work effectively with features that affect the page layout of your document
- learn how to work with section breaks
- apply styles and themes
- insert headers and footers into a document
- save various kinds of documents
- print a document
- create new workbooks in Microsoft Excel
- understand, create and work with formulas and functions
- use font formatting techniques
- align the contents of cells in a number of ways
- insert pictures or create charts in a workbook
- print data from workbooks
- customise *Microsoft Excel* workbooks
- work with the basic features of *PowerPoint*
- work with presentations
- create a new presentation
- work with the various slide layouts
- insert text into a slide and apply basic formatting
- insert and edit images
- create animations in a presentation
- navigate a slide show in *PowerPoint*
- use a range of printing techniques
- save and share your presentations in other formats
- Prerequisites

ICTICT203 Operate Application Software Packages assumes little or no knowledge of Microsoft Word, Excel and PowerPoint 2016.

Topic Sheets

262 topics

Methodology

The InFocus series of publications have been written with one topic per page. Topic sheets either contain relevant reference information, or detailed step-by-step instructions designed

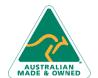

47 Greenaway Street Bulleen VIC 3105 Australia ABN 64 060 335 748 Phone: (+61) 3 9851 4000 Fax: (+61) 3 9851 4001 info@watsoniapublishing.com www.watsoniapublishing.com

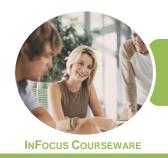

WATSONIA PUBLISHING

Word, Excel and PowerPoint 2016

Product Code: INF1770

ISBN: 978-1-925526-40-0

FormatsAvailable

Companion Products on a real-world case study scenario. Publications can be used for instructor-led training, self-paced learning, or a combination of the two.

A4 Black and White, A5 Black and White (quantity order only), A5 Full Colour (quantity order only), Electronic Licence

There are a number of complementary titles in the same series as this publication. Information about other relevant publications can be found on our website at **www.watsoniapublishing.com**.

This information sheet was produced on Friday, February 02, 2018 and was accurate at the time of printing. Watsonia Publishing reserves its right to alter the content of the above courseware without notice.

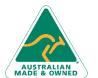

47 Greenaway Street Phone: (+61) 3
Bulleen VIC 3105 Fax: (+61) 3 9
Australia info@watsoni
ABN 64 060 335 748 www.watsoni

Phone: (+61) 3 9851 4000 Fax: (+61) 3 9851 4001 info@watsoniapublishing.com www.watsoniapublishing.com

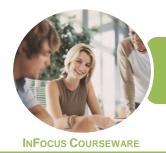

WATSONIA PUBLISHING

Word, Excel and PowerPoint 2016

Product Code: INF1770

ISBN: 978-1-925526-40-0

#### **Contents**

#### **Applying WHS Practices**

Risks and Hazards in the Office
Setting Up an Ergonomic
Workstation
Activity - Ergonomic Workstations
Breaks and Exercises
Research - Breaks and Exercises
Ensuring a Healthy Work
Environment
Research - Healthy Work
Environment
Healthier Computer Screens
Activity - Healthier Computer
Screens

#### **Getting Started With Word**

Starting Word From the Desktop
Understanding the Start Screen
Creating a New Blank Document
The Word Screen
How Microsoft Word 2016 Works
Using the Ribbon
Understanding the Backstage View
Using Shortcut Menus
Understanding Dialog Boxes
Understanding the Quick Access
Toolbar
Exiting Safely From Word

#### **Your First Document**

Creating Documents in Word
Typing Text
Saving a New Document on Your
Computer
Typing Numbers
Inserting a Date
Document Proofing
Checking Spelling and Grammar
Making Basic Changes
Saving an Existing Document
Safely Closing a Document
Understanding Templates
Using a Sample Template

#### **Working With a Document**

Opening an Existing Document Navigating With the Keyboard Scrolling Through a Document

#### **Text Appearance**

Techniques for Selecting Text
Selecting Text Using the Mouse
Selecting Text Using the Keyboard
Changing Fonts
Changing Font Size
Making Text Bold
Italicising Text
Underlining Text
Changing Text Colour
Using the Format Painter

#### **Working With Paragraphs**

Changing Text Alignments
Changing Paragraph Spacing
Indenting Paragraphs
Starting a Bulleted List
Starting a Numbered List
Shading Paragraphs
Applying Borders to Paragraphs

#### **Working With Pages**

Changing Page Margins Changing Page Orientation Changing Paper Sizing Inserting Page Breaks

#### **Section Breaks**

Understanding Section Breaks
Inserting a Next Page Section Break
Inserting a Continuous Section Break
Inserting an Even Page Section Break
Inserting an Odd Page Section Break

#### **Themes and Styles**

Understanding Themes Applying a Theme Understanding Styles Applying Paragraph Styles Applying Character Styles

#### **Headers and Footers**

Understanding Headers and Footers Inserting Headers and Footers Switching Between Headers and Footers Inserting Page Numbering Headers and Footers in Long Documents Inserting First Page Headers and Footers

Inserting Different Odd and Even Pages

### **Saving Documents**

Understanding the Windows Filing Structure Understanding Naming Conventions Saving With a Different File Name Saving in a Different Location Saving a Document for Version Compatibility

#### **Printing Your Documents**

Understanding Printing
Previewing Your Document
Quick Printing
Selecting a Printer
Printing the Current Page
Specifying a Range of Pages
Specifying the Number of Copies

#### **Creating Workbooks**

**How Spreadsheets Work** What a Spreadsheet Can Do Starting Excel From the Desktop **Understanding Workbooks** Using the Blank Workbook Template Typing Text Typing Numbers **Typing Dates** Understanding the Fill Handle **Typing Formulas** Easy Formulas Saving a New Workbook on Your Computer Checking the Spelling Making Basic Changes **Easy Formatting** Printing a Worksheet Safely Closing a Workbook Opening an Existing Workbook

#### **Formulas and Functions**

Understanding Formulas Creating Formulas That Add Creating Formulas That Subtract

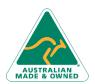

47 Greenaway Street Bulleen VIC 3105 Australia ABN 64 060 335 748 Phone: (+61) 3 9851 4000 Fax: (+61) 3 9851 4001 info@watsoniapublishing.com www.watsoniapublishing.com

**Inserting Date Information** 

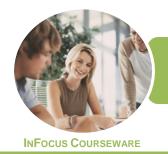

WATSONIA PUBLISHING

Word, Excel and PowerPoint 2016

Product Code: INF1770

ISBN: 978-1-925526-40-0

Formulas That Multiply and Divide Understanding Functions Using the SUM Function to Add Common Error Messages

#### **Font Formatting**

Understanding Font Formatting Changing Fonts Changing Font Size Making Cells Bold Italicising Text Underlining Text Changing Font Colours Using the Format Painter

#### **Cell Alignment**

Understanding Cell Alignment Aligning Right Aligning to the Centre Aligning Left

#### **Charts and Pictures**

Understanding the Charting Process Choosing the Right Chart Using a Recommended Chart Creating a New Chart From Scratch Working With an Embedded Chart Resizing a Chart Repositioning a Chart Creating a Chart Sheet Changing the Chart Type Changing the Chart Layout Changing the Chart Style Inserting a Picture Modifying an Inserted Picture

#### **Printing Workbooks**

Understanding Printing
Previewing Before You Print
Selecting a Printer
Printing a Range
Printing an Entire Workbook
The Print Options

#### **Customising Workbooks**

Understanding Worksheets
Changing the Worksheet View
Worksheet Zooming
Navigating a Workbook
Understanding Page Layout
Using Built in Margins
Setting Custom Margins
Changing Margins by Dragging

Changing Orientation
Understanding Excel Options
Personalising Excel
Setting the Default Font
Setting the Default File Location

#### **Getting to Know PowerPoint**

Starting PowerPoint From the Desktop Creating a New Blank Presentation The PowerPoint Screen How Microsoft PowerPoint 2016 Works

#### **Working With Presentations**

Opening a Presentation
Opening Multiple Presentations
Switching Between Open
Presentations
Understanding Presentation Views
Changing Presentation Views
Navigating a Presentation
Using the Zoom Tool
Closing a Presentation
Opening a Recent Presentation

#### **Your First Presentation**

Planning a Presentation
Make It Readable
Perfect Presentation Layouts
Presentation Methods and Hardware
Creating a Presentation Based on a
Theme
Applying Theme Variants
Typing Text Into a Slide
Inserting New Slides
Typing Text Using the Outline Pane
Applying Slide Transitions
Saving a Presentation
Previewing a Slide Show

#### **Slide Layouts**

Understanding Slide Layouts
Inserting a Title Slide
Inserting a Title and Content Slide
Inserting a Section Header Slide
Inserting a Table
Inserting a Picture With Caption Slide
Inserting a Chart
Changing the Slide Layout

#### **Working With Text**

**Editing Text** 

Checking Spelling
Applying Font Formatting
Applying Paragraph Formatting
Moving and Resizing Placeholders
Applying WordArt to Text
Converting Text to SmartArt
Changing Text Colour

#### **Images**

Inserting a Picture From File
Inserting an Online Picture
Resizing an Image
Positioning an Image
Removing an Image Background
Cropping an Image

#### **Animations and Transitions**

Understanding Animation
Animating Text
Animating Objects
Applying Multiple Effects
Applying Motion Paths
The Animation Pane
Setting the Timing
Animating SmartArt Graphics
Using Slide Transitions

#### **Preparing for Presentations**

Using Slide Sorter View
Reusing Slides
Adding Sections
Adding Notes to Your Slides
Slide Numbers
About Hyperlinks
Creating an Internal Hyperlink
Creating a Hyperlink to Another
Presentation
Creating a Hyperlink to Another
Application
Keyboard Shortcuts for Navigating
Slide Shows
Using Resume Reading
Presenting a Slide Show

#### **Printing Your Presentation**

Previewing Slides Printing Slides Printing Handouts Printing Notes Pages

#### **Saving and Sharing Presentations**

Packaging Presentations for CD

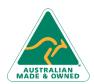

47 Greenaway Street Bulleen VIC 3105 Australia ABN 64 060 335 748 Phone: (+61) 3 9851 4000 Fax: (+61) 3 9851 4001 info@watsoniapublishing.com www.watsoniapublishing.com

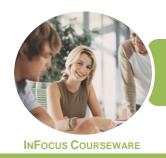

WATSONIA PUBLISHING

Word, Excel and PowerPoint 2016

Saving a Presentation as a PDF Document Saving a Presentation as a Video Sending a Presentation via Email Presenting a Slide Show Online Saving to a Storage Device

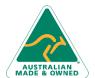

47 Greenaway Street Bulleen VIC 3105 ABN 64 060 335 748

Australia

Phone: (+61) 3 9851 4000 Fax: (+61) 3 9851 4001 info@watsoniapublishing.com www.watsoniapublishing.com

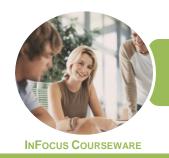

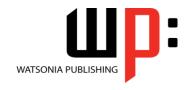

Word, Excel and PowerPoint 2016

Product Code: INF1770

ISBN: 978-1-925526-40-0

### **Unit Mapping**

This unit describes the skills and knowledge required to identify, select and operate three commercial software packages, including a word-processing and a spreadsheet application package.

|     | Performance Criteria                                                                                                    | Location                                                                                                    |
|-----|----------------------------------------------------------------------------------------------------|----------------------------------------------------------------------------------------------------|
| 1   | Use appropriate workplace health and safety (WHS) office work practices                                                                                   |                                                                                                    |
| 1.1 | Use safe work practices to ensure ergonomic, work organisation, energy and resource conservation requirements are addressed                               | Chapter 1: Applying WHS Practices                                                                                                    |
| 1.2 | Use wrist rests and document holders where appropriate                                                                                                    | Chapter 1: Applying WHS Practices                                                                                                    |
| 1.3 | Use monitor anti-glare and radiation reduction screens where appropriate                                                                                  | Chapter 1: Applying WHS Practices                                                                                                    |
| 2   | Use appropriate word-processing software                                                                                                    |                                                                                                    |
| 2.1 | Select word-processing software appropriate to perform activity                                                                                           | Chapter 2: Getting Started With Word                                                                                                    |
| 2.2 | Identify document purpose, audience and presentation requirements, and clarify with personnel as required                                                 | Chapter 3: Your First Document                                                                                                    |
| 2.3 | Identify organisational requirements for text-based business documents, and design document structure and layout to ensure consistency of style and image | Chapter 3: Your First Document, Chapter 5: Text Appearance,<br>Chapter 6: Working With Paragraphs, Chapter 7: Working With<br>Pages, Chapter 8: Section Breaks, Chapter 9: Themes and Styles,<br>Chapter 10: Headers and Footers                                                         |
| 2.4 | Match document requirements with software functions to provide efficient production of documents                                                          | Assumed throughout chapters 2 - 12                                                                                                    |
| 2.5 | Use technical functions, other data and formatting to finalise documents                                                                                  | Chapter 3: Your First Document, Chapter 5: Text Appearance,<br>Chapter 6: Working With Paragraphs, Chapter 7: Working With<br>Pages, Chapter 8: Section Breaks                                                                                                    |
| 2.6 | Ensure the naming and storing of documents in appropriate directories or folders and the printing of documents to the required specifications             | Chapter 3: Your First Document, Chapter 11: Saving Documents,<br>Chapter 12: Printing Your Documents                                                                                                    |
| 3   | Use appropriate spreadsheet software                                                                                                    |                                                                                                    |
| 3.1 | Select spreadsheet software appropriate to perform activity                                                                                               | Chapter 13: Creating Workbooks                                                                                                    |
| 3.2 | Identify document purpose, audience and presentation requirements, and clarify with personnel as required                                                 | Chapter 13: Creating Workbooks                                                                                                    |
| 3.3 | Enter simple formulas and functions using cell referencing where required                                                                                 | Chapter 13: Creating Workbooks, Chapter 14: Formulas and Functions                                                                                                    |
| 3.4 | Customise spreadsheet settings to meet requirements                                                                                                    | Chapter 13: Creating Workbooks, Chapter 15: Font Formatting,<br>Chapter 16: Cell Alignment, Chapter 17: Charts and Pictures, Chapter<br>18: Printing Workbooks, Chapter 19: Customising Workbooks                                                                                        |
| 3.5 | Ensure the naming and storing of documents in appropriate directories or folders and the printing of documents to the required specifications             | Chapter 13: Creating Workbooks, Chapter 18: Printing Workbooks                                                                                                    |
| 4   | Use a third application software package                                                                                                    |                                                                                                    |
| 4.1 | Select software application package appropriate to perform activity                                                                                       | Chapter 20: Getting to Know PowerPoint, Chapter 22: Your First Presentation                                                                                                    |
| 4.2 | Identify purpose, audience and presentation requirements, and clarify with personnel as required                                                          | Chapter 22: Your First Presentation                                                                                                    |
| 4.3 | Use technical functions, other data and formatting to finalise documents                                                                                  | Chapter 22: Your First Presentation, Chapter 23: Slide Layouts, Chapter 24: Working With Text, Chapter 25: Images, Chapter 26: Animations and Transitions, Chapter 27: Preparing for Presentations, Chapter 28: Printing Your Presentation, Chapter 29: Saving and Sharing Presentations |
| 4.4 | Ensure documents are named and stored in appropriate directories or folders and printed to required specifications                                        | Chapter 22: Your First Presentation, Chapter 28: Printing Your Presentation, Chapter 29: Saving and Sharing Presentations                                                                                                    |

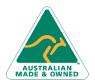

Phone: (+61) 3 9851 4000 Fax: (+61) 3 9851 4001 info@watsoniapublishing.com www.watsoniapublishing.com